# UNIVERZITA PALACKÉHO V OLOMOUCI

## PEDAGOGICKÁ FAKULTA

Katedra matematiky

# **Bakalářská práce**

Josef Lengsfeld

**Čtyřkrokový proces řešení problémů vedoucích na binomické rovnice**

Olomouc 2023 vedoucí práce: doc. RNDr. Tomáš Zdráhal, CSc.

#### **Prohlášení**

Prohlašuji, že jsem tuto bakalářskou práci vypracoval samostatně a uvedl jsem v ní veškerou literaturu a ostatní informační zdroje, které jsem použil.

V Olomouci dne 17. 4. 2023 …………………….

vlastnoruční podpis

#### **Poděkování**

Děkuji svému vedoucímu panu doc. RNDr. Tomášovi Zdráhalovi, CSc. za odborné vedení mé bakalářské práce, poskytnutí rad, postřehů a materiálů potřebných pro vyhotovení práce, dále bych chtěl poděkovat paní doc. RNDr. Jitce Laitochové, CSc. za užitečné podněty a postřehy, které mi pomohli při vyhotovování této práce.

Josef Lengsfeld

# Obsah

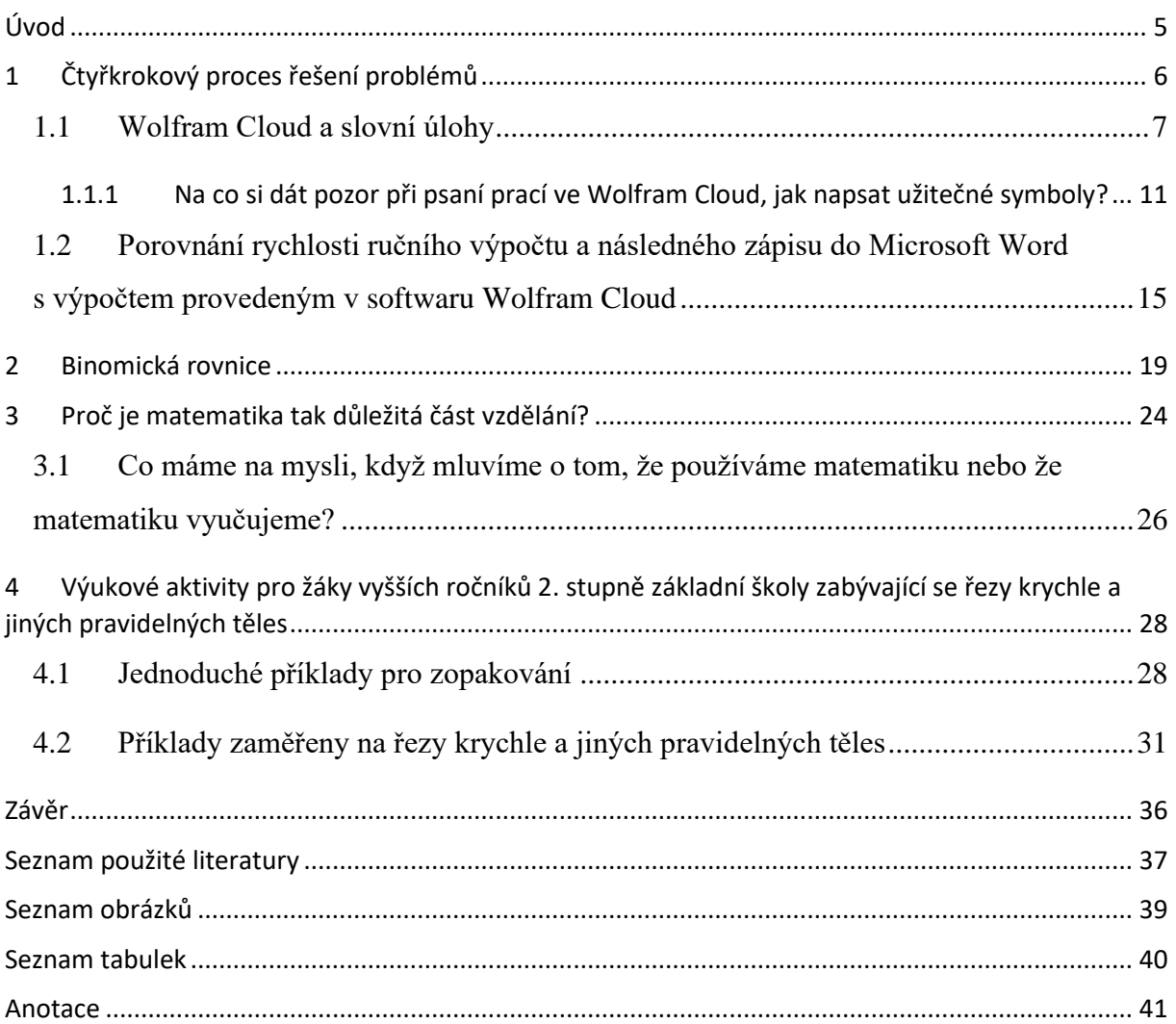

## <span id="page-4-0"></span>**Úvod**

Tato bakalářská práce se zabývá čtyřkrokovým procesem, který bychom měli aplikovat při výpočtu slovních úloh v matematice, důraz je zde kladen na 3. krok, výpočet, který je zde prováděn pomocí zdarma přístupného softwaru Wolfram Cloud. Dále se práce zabývá binomickými rovnicemi, významností matematiky ve vzdělávání a zajímavými úlohami pro žáky vyšších ročníku 2. stupně základní školy, kde je prováděn 3. krok za pomocí Wolfram Cloudu. Cílem této práce není nabádat k úplnému upuštění od klasického provedení výpočtu, ale jde o ukázku toho, že problémy se dají rychleji a efektivněji vypočítat za pomocí softwarů, také jde o to, že by bylo užitečné žákům již na základních školách představit matematické softwary, v tomto případě matematický software Wolfram Cloud, syntaxe pro řešení úloh a vytvoření matematického myšlení, které lze zapsat do softwaru pro dosažení výsledku.

### <span id="page-5-0"></span>**1 Čtyřkrokový proces řešení problémů**

V této kapitole budou představeny čtyři kroky, které používáme při výpočtu slovních úloh. K lepšímu pochopení budou použity snazší příklady vypočteny "klasickým" způsobem ale také s využitím softwaru Wolfram Cloud.

Podle Conrada Wolframa (2020, s. 16) jsou klíčem k úspěšnému řešení úloh čtyři kroky: *Define – Abstract – Compute – Interpret*, kdybychom tato slova přeložili, dostaneme následující: *Definování – Abstrakt – Výpočet – Interpretace*. Tato slova nám moc nepomůžou s pochopením, o co jde. Když se ale zamyslíme v kontextu toho, že máme zadanou nějakou slovních úloh, tak si můžeme tato slova rozepsat následovně:  $\frac{1}{1}$ 

- 1. definovat si, na co se nás otázka vlastně ptá, co všechno víme z otázky,
- 2. přeložení si známých věcí do abstraktního jazyka, ve kterém budeme schopni získané informace nějak zužitkovat, tj. vytvoření vhodné rovnice pro výpočet,
- 3. vezmeme si náš vytvořený abstrakt, tedy rovnici, a vypočteme ji,
- 4. předložení výsledku, u slovních úloh se zpravidla jedná o odpověď.

Pojďme si tento proces ukázat na slovní úloze z Matematického klokana 2012 kategorie klokánek:

*Tři stejné balónky stojí o 12 korun více než jeden balónek. Kolik stojí jeden balónek?*[1] Děti měly na výběr z odpovědí: *(A) 4 (B) 6 (C) 8 (D) 10 (E) 12*

- 1. Krok V úloze musíme zjistit, kolik stojí jeden balónek, označme si tuto neznámou jako *x*. Dále víme, že 3 balónky stojí o 12 korun více než balónek jeden. Máme jedinou neznámou, kterou je balónek.
- 2. Krok Balónek máme tedy označený jako *x*, 3 balónky můžeme tedy označ jako *3x*. K vytvoření rovnice potřebujeme ještě využít těch 12 korun. U této hodnoty víme, že když ji odečteme od 3 balónků, tak nám vyjde hodnota jednoho balónku. Rovnici tedy můžeme napsat následovně:

$$
3x-12=x
$$

<sup>1</sup> MOLNÁR, J., B. NOVÁK, E. BÁRTKOVÁ, P. CALÁBEK, D. NOCAR a J. HÁTLE. Matematický klokan. Olomouc: Jednota českých matematiků a fyziků, pobočka Olomouc, 2012. ISBN 978-80-244-3231-1. Dostupné z: https://matematickyklokan.net/phocadownload/sborniky/sbornik\_klokan\_2012.pdf

3. Krok – Než provedeme samotný výpočet, tak si můžeme převést hodnoty s neznámou *x* na jednu stranu a známou hodnotu *-12* na stranu druhou. Po provedení takovéto úpravy dostaneme:

$$
3x-x=12
$$

Což následně upravíme na:

 $2x = 12$ 

A po vydělení číslem 2 dostaneme výsledek pro cenu jednoho balónku:

 $x = 6$ 

4. Krok – Interpretujeme náš výsledek. V tomto případě to, že jeden balónek stojí 6 korun, děti by v klokánku vybraly odpověď (B). Kdyby ale slovní úloha neměla na výběr z odpovědí, tak bychom museli sami vytvořit odpověď, která by mohla vypadat například takto:

*Jeden balónek stojí 6 korun.*

Tato úloha není natolik těžká, abychom potřebovali pro zefektivnění použít Wolfram Cloud, s největší pravděpodobností by i takovýto výpočet byl na delší dobu už jenom kvůli tomu, že zapsání správné syntaxe potrvá déle. U takovéhoto příkladu však můžeme hovořit o propojení matematického myšlení s matematickými softwary. Kde ale už budeme moct hovořit o zefektivnění práce, budou binomické rovnice, ať už rovnou zadané, nebo rovnou slovní úlohy. I když výpočet jako takový není náročný, tak má hodně kroků a dá se tam po cestě udělat hromada malých chybek, kterou následně mohou vést ke špatnému řešení, ať už mluvíme o záměně písmenek, čísel nebo chybě při práci se znaménkem.

#### <span id="page-6-0"></span>**1.1 Wolfram Cloud a slovní úlohy**

Jak tedy převést vše, co bylo napsáno na papíře, do Wolframu? Celkem jednoduše. Pro ukázku použijeme opět stejný příklad, aby představa byla co nejlepší:

#### *Tři stejné balónky stojí o 12 korun více než jeden balónek. Kolik stojí jeden balónek?<sup>2</sup>*

<sup>2</sup> J. MOLNÁR, B. NOVÁK, E. BÁRTKOVÁ, P. CALÁBEK, D. NOCAR a J. HÁTLE. Matematický klokan. Olomouc: Jednota českých matematiků a fyziků, pobočka Olomouc, 2012, s. 19

1. Krok – Pořád je naším úkolem zjistit, kolik stojí jeden balónek, opět si jej označíme jako *x*, tentokrát to zapíšeme do proměnné jako *balonek = x*. 3 balónky si označíme jako *3x* do proměnné *tribalonky = 3x*. Jako poslední potřebujeme uložit někam číslo 12, můžeme jej uložit např. jako proměnnou *rozdil = 12*, zápis známých informací vypadá tedy následovně:

```
ln[5]: balonek = x;
     tribalonky = 3x;
     rozdi1 = 12;
```
*Obrázek 1: Zápis známých informací do proměnných*

<span id="page-7-0"></span>Samozřejmě takovéto uložení do proměnných není úplně potřeba, příklad můžeme napsat a vypočítat i bez toho, ale je to pěknou ukázkou toho, že je možno si takovouto úlohu i zapsat v tomto softwaru, ne jenom napsat rovnici pro výpočet. Ještě by bylo dobré zdůraznit, že středník na koncích řádků není při zápisu potřeba, zde je vložený čistě z toho důvodu, aby se nezobrazovala v outputech ta skutečnost, že např. *balonek = x*. Nic se ale nestane, když tam nebude, jenom v outputech budeme mít více informací, než potřebujeme.

2. Krok – Jeden balónek máme uložený v proměnné *balonek*, 3 balónky jsou uloženy v proměnné *tribalonky* a hodnotu 12 máme v proměnné *rozdil*, nyní musíme vytvořit rovnici pro výpočet. Z předešlého 2. kroku víme, že to lze napsat jako *3x – 12 = x*. Toto jde jednoduše převést do softwaru za pomoci našich proměnných, rovnice by tedy mohla vypadat následovně:

```
ln[29]:= balonek = x;
      tribalonky = 3x;
      rozdi1 = 12;tribalonky - rozdil == balonek
Out[32]= -12 + 3x == x
```
<span id="page-7-1"></span>*Obrázek 2: Zapsání rovnice*

Na obrázku si můžeme všimnout, že *Out[32]* nám napsal stejnou rovnici, jako jsme vytvořili v předešlém 2. kroku. Výpočet ještě nebyl proveden, jelikož jsme softwaru neřekli, že chceme, aby tuto rovnici vyřešil.

Za povšimnutí ještě stojí to, že když jsme dávali proměnné nějakou hodnotu, jako např. že rozdíl je roven číslu 12, tak bylo použito jenom jedno rovnítko. Když jsme ale softwaru chtěli říct, že se proměnné *tribalonky – rozdíl* má rovnat *balonek*, tak jsme použili rovnítka dvě. Tímto v softwaru odlišujeme, pokud proměnné deklarujeme její hodnotu, jedno "=", a pokud provádíme operace, kde se jedna věc má rovnat věci druhé, tam použijeme dva symboly "=".

3. Krok – Nyní už jenom musíme softwaru říct, že chceme, aby nám tuto rovnici vypočítal. Toho dosáhneme např. za pomoci příkazu *Solve*:

```
ln[5]:= balonek = x;
      tribalonky = 3x;
      rozdi1 = 12;Solve[balonek == tribalonky - rozdil, x]
Out[8]= \{\{x \rightarrow 6\}\}\
```
*Obrázek 3: Zápis rovnice již s příkazem Solve*

<span id="page-8-0"></span>Do příkazu *Solve* je potřeba ještě do hranatých závorek napsat, co má vypočítat, ale taky pro co to má vypočítat, proto je za rovnicí ještě čárka a následně napsáno *x*. Namísto *x* by mohlo být klidně napsáno i *balonek*, výsledek by byl stejný, jelikož proměnná *balonek* je rovna neznáme *x*. V tomto příkladu by ani nebylo zapotřebí psát *x* za čárkou, ale jelikož chceme předejít případným komplikacím, že by software nepochopil, co se mu snažíme říct, tak tam to *x* radši napíšeme. Správně by mělo být to *x* ještě ve složených závorkách, jelikož by se mohlo stát, že bychom měli více neznámých, ale my bychom mohli chtít vyjádřit např. proměnnou *x* v závislosti na proměnné *y*. Tím pádem bychom do hranaté závorky napsaly *x*, pokud bychom chtěli určit *y* na základě *x*, tak bychom do složených závorek napsali *y*, pokud bychom chtěli vyjádřit obě proměnné, tak bychom do složené závorky napsali *x, y*. V našem příkladu by to tedy mělo vypadat ideálně takto:

```
ln[75]:= balonek = x;
       tribalonky = 3x;rozdi1 = 12;Solve[tribalonky - rozdil == balonek, \{x\}]
Out[78]= \{\{x \rightarrow 6\}\}\
```
*Obrázek 4: Ideální zápis rovnice v příkazu Solve*

<span id="page-9-0"></span>Samozřejmě způsobů, jak zapsat takovouto rovnici, je více, např.:

 $In [80]:$  Solve[3 \* balonek - 12 == balonek] Out[80]=  $\{ \{ \text{balonek} \rightarrow 6 \} \}$ 

*Obrázek 5: Jiný zápis příkazu, který vede na správnou odpověď*

<span id="page-9-1"></span>Na obr. 5 můžeme vidět, že output nám může dát i výsledek *balonek→6*. Takovýto výsledek nastal, jelikož jsme do proměnné *balonek* neuložili neznámou proměnnou *x*, namísto toho jsme rovnou vytvořili rovnici o jedné neznámé, kterou byla právě proměnná *balonek.*

4. Krok – Tento krok je ve Wolframu poněkud krkolomný, jelikož napsat odpověď můžeme tak, že si v horní liště vybereme možnost *Format*, po vybrání se na pravé straně objeví lišta, kde si v kolonce *Style name* vybereme namísto možnosti *Input* možnost *Text*, následně je možno psát a software nebude zmatený z toho, že není schopný provést žádnou operaci:

```
ln[105]: balonek = x;
       tribalonky = 3x;rozdil = 12;Solve[tribalonky - rozdil == balonek, \{x\}]
Out[108]= { { x → 6 } }
```
Cena jednoho balónku je 6 korun

*Obrázek 6: Napsání odpovědi*

<span id="page-9-2"></span>Česká slova to bude podtrhávat, ale to nám nevadí. Krkolomné je to proto, že je škoda, že zde nejde napsat odpověď podobně, jako např. v Pythonu, kde by se napsalo Print("text" +

proměnná *+"další přidaný text")*. Ve Wolframu příkaz *Print* najdeme, nelze v něm ale odkázat na proměnnou *x*, text tam ale je možno psát.

### <span id="page-10-0"></span>**1.1.1 Na co si dát pozor při psaní prací ve Wolfram Cloud, jak napsat užitečné symboly?**

Je dobré si dát pozor na to, abychom nezaměnili jedno rovnítko s rovníky dvěma. Jedno rovnítko, jak už bylo řečeno výše, slouží pro deklaraci proměnné, tzn. proměnná tuto hodnotu dostane, zatím co rovnítka dvě slouží hlavně při zápisech rovnic pro označení rovnosti mezi rovnicemi, např. rovnici  $3x-12 = x$  musíme do Wolframu napsat jako  $3x-12 = x$ , abychom dostali požadovaný výsledek. Také se můžeme setkat s tím, že bychom potřebovali zapsat nerovnost, pro tu máme symbol "/=", vykřičník ve většině programovacích jazyků symbolizuje negaci, číst to můžeme jako negovaná rovnost.

Další problém může nastat při čtení v outputech, kde by mohlo zbytečně mnoho informací, např. i to, co jsme deklarovali. V outputu nepotřebujeme vidět, že např. *balonek = x*, my tuto skutečnost víme, předejít se tomu dá za pomoci středníku, který můžeme zapsat na konec toho řádku, který nepotřebujeme vidět v outputu. Vezmeme si naši již zmíněnou proměnnou *balonek*, tu bychom mohli tedy napsat jako *balonek = x;* . Nyní už nám output tuto skutečnost ukazovat nebude, **v proměnné tato informace je**, jenom si ji nezobrazujeme.

Při psaní rovnic nemusíme využívat pouze symbolu rovnosti a nerovnosti, ale může také použít symbol pro větší "*>*", menší "*<*", je větší nebo roven "*>=*" a taky je menší nebo roven " $\leq$ ". U posledních dvou zmíněných je potřeba zachovat pořadí symbolů, jako první vždy symbol větší/menší a až poté rovnítko. Za povšimnutí stojí fakt, že zde stačí napsat už pouze jedno rovnítko, jelikož před ním je symbol větší/menší, tak software chápe, že jde o symbol je větší/menší nebo roven.

Také zde můžeme vyjádřit podmínku *a* anebo podmínku *nebo*. Ty se liší od klasického matematického zápisu. Pro *a* v matematice používáme symbol "∧", ve Wolfram Cloudu použijeme symboly "*&&*", to na české klávesnici provedeme stisknutím pravého altu (AltGr) a písmene c (AltGr + c). Zde je potřeba opět napsat symbol dvakrát. Pro podmínku *nebo* používáme v matematice symbol "V", ve Wolfram Cloudu se ovšem tato skutečnost píše pomocí symbolu "//", tento symbol napíšeme pomocí pravého shiftu a klávesy \, které mezi levým shiftem a písmenem y. Tato klávesa občas na klávesnicích není, proto se dá symbol také naspat pomocí levého alt (Alt) a kombinací čísel 1 a 2 a 4 na numerické klávesnici (Alt + 124). Pro symbol & také existuje takováto kombinace, je to klávesa levý alt (Alt) a kombinace čísel 3 a 8 (Alt + 38). Tyto číselné hodnoty se dají zjistit pomocí ascii tabulky, číselná kombinace je vždy jejich pořadí v ascii tabulce.

Jako další je dobré si říct, jak psát hranaté závorky [] a složené závorky {}, jelikož jejich využití je poměrně hojné v naši syntaxi. Hranaté závorky se dají napsat pomocí pravého altu (AltGr) a písmene f (AltGr + f) pro otevřenou část, uzavřená část je poté pravý alt (AltGr) a písmeno g (AltGr + g). Opět se dá napsat i za pomocí pravého altu (Alt) a čísel na numerické klávesnici – pro otevřenou část jsou to čísla 91 (Alt + 91) a pro uzavřenou jsou to čísla 93 (Alt + 93). Složené závorky jdou napsat pomocí pravého altu (AltGr) a písmene b (AltGr + b) pro otevřenou část, poté pro uzavřenou pravý alt (AltGr) a písmeno b (AltGr + b). Pomocí numerické klávesnice je to poté levý alt (Alt) a číslo 123 (Alt + 123) pro otevřenou část, levý alt (Alt) a číslo 125 (Alt + 125) poté slouží pro uzavřenou část. Hranaté závorky označují začátek a konec nějakého příkazu, např. *Solve[]*, do nich poté napíšeme rovnici. Můžeme klidně vepsat rovnic i více, ale museli bychom ohraničit všechny tyto rovnice pomocí závorek složených. Rozdíl v závorkách je tedy patrný – hranaté ohraničují začátek a konec příkazu, složené závorky ohraničují prvky, které někam spadají.<sup>3</sup>

Také je dobré vědět, že pokud do nějaké proměnné nahraji konkrétní číslo, např.  $x = 5$ , tak toto číslo v proměnné zůstává i po provedení výpočtu – může se nám tedy stát, že bychom chtěli použít proměnnou x znovu, ona ale má v sobě námi dříve nedeklarované číslo 5. I kdybychom tuto deklaraci smazali z našeho notebooku, tak ta skutečnost v proměnné zůstává. K vyřešení tohoto problému slouží funkce *Clear*, do které napíšeme, jaké proměnné chceme zbavit jejich hodnoty, např. se budeme chtít zbavit hodnot z proměnné x,y a z, toho dosáhneme tak, že napíšeme *Clear[x,y,z]*, opět jsou zde použity hranaté závorky. Existuje také funkce *ClearAll*, ta ale občas nefunguje úplně správně, proto zůstaneme u "jednodušší" funkce *Clear*.

Co také stojí za zmínku je to, že software nabízí našeptávač, který se snaží pochopit, o co se snažíme, a následně nám nabízí různé možnosti, které si můžeme vybrat.

<sup>3</sup> ASCII tabulka. Znaky na klávesnici, 2019

| Sol                    |  |
|------------------------|--|
| Solve                  |  |
| SolarEclipse           |  |
| SolveAlways            |  |
| SolidData              |  |
| SolarSystemFeatureData |  |
| SolidRegionQ           |  |
| SolarTime              |  |
| SolidAngle             |  |

*Obrázek 7: Ukázka našeptávače*

<span id="page-12-0"></span>Vybírat můžeme pomocí šipek a následného stisknutí klávesy Tab anebo můžeme jednoduše najet myší na námi preferovaný příkaz a kliknout. K příkazu se nenapíší patřičné závorky – toho ale můžeme docílit buď vlastnoručním napsáním těchto závorek, kdy ale potřebujeme znát, jaká závorka zde patří, anebo stačí kliknout na dvojitou šipku směřující dolů, která se objeví při vybrání příkazu a následným vybráním z možností:

<span id="page-12-1"></span>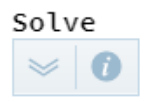

*Obrázek 8: Ikonka nabídnutí dalšího možného postupu a ikonka pro informace k příkazu*

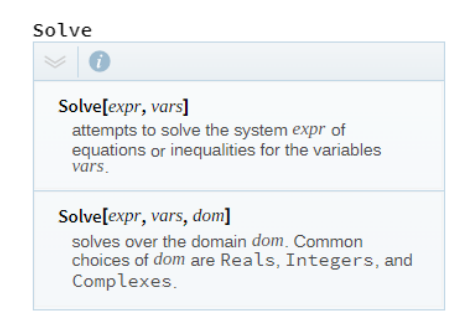

*Obrázek 9: Výběr možnosti zápisu příkazu*

<span id="page-12-3"></span><span id="page-12-2"></span>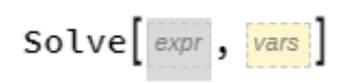

*Obrázek 10: Zápis příkazu při výběru z našeptávače*

Můžeme si všimnout, že pří našeptávání na obr.10 máme dokonce lehce vysvětleno, co se má psát na prvním místě v závorce a co napsat za čárkou. Kdybychom ale chtěli lépe pochopit, k čemu tento příkaz slouží, tak můžeme kliknout na ikonku písmene *i* v modrém kolečku, pěkně viditelná na obr. 9. To nám otevře v pravé části stránky informace o příkazu a ukázky jeho použití.

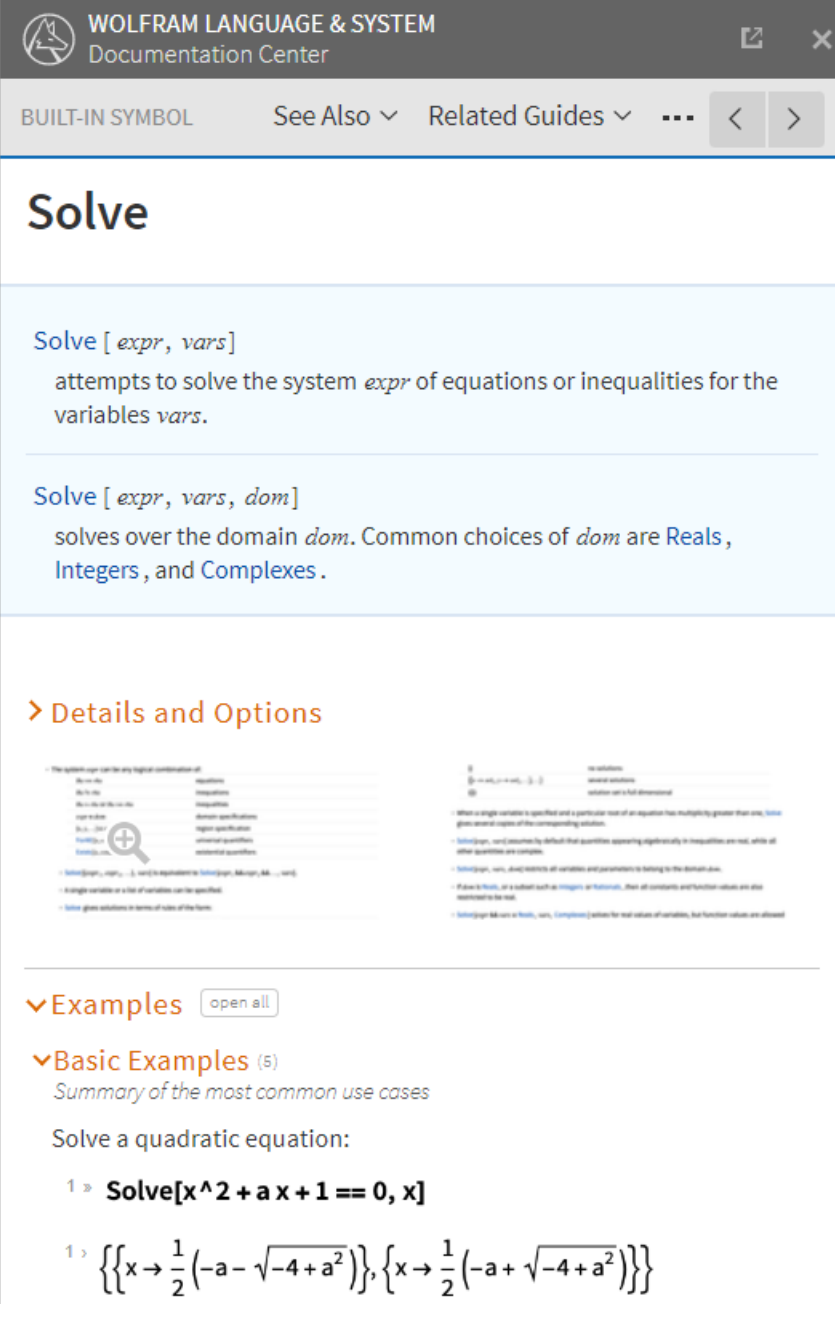

<span id="page-13-0"></span>*Obrázek 11: Informace, které se nám zobrazí*

Věcí, které je potřeba znát pro efektivní práci ve Wolframu nebo na které je potřeba si dát pozor při deklarování proměnných anebo práci s rovnicemi či funkcemi, je samozřejmě mnohem víc. Výše byly uvedeny věci, které budou potřeba dále pro naši práci v tomto softwaru. Všechny dostupné příkazy a jejich využití je naštěstí možno dohledat na stránkách [https://reference.wolfram.com/language/.](https://reference.wolfram.com/language/)<sup>4</sup>

# <span id="page-14-0"></span>**1.2 Porovnání rychlosti ručního výpočtu a následného zápisu do Microsoft Word s výpočtem provedeným v softwaru Wolfram Cloud**

Aby se neopakoval stejný příklad potřetí, tak vybereme jiný příklad z Matematického klokana 2012, tentokrát z kategorie kadet:

### *Drak měl 5 hlav. Pokaždé, když mu rytíř uťal jednu hlavu, narostlo drakovi 5 nových. Rytíř mu postupně uťal šest hlav. Kolik hlav má drak nyní? 5*

Děti měly na výběr z odpovědí: *(A) 25 (B) 28 (C) 29 (D) 30 (E) 35*

Vyřešení této úlohy zabralo mně osobně 3 minuty, během toho jsem si vypsal podstatné informace, definoval jsem si, na co se snažím přijít (1. krok), následně jsem sestavil rovnici (2. krok), provedl jsem výpočet (3. krok) a napsal odpověď (4. krok).

<sup>4</sup> Wolfam Langugage & System: Documentation Center, Champaign: Wolfram Media, 2009

<sup>5</sup> J. MOLNÁR, B. NOVÁK, E. BÁRTKOVÁ, P. CALÁBEK, D. NOCAR a J. HÁTLE. Matematický klokan. Olomouc: Jednota českých matematiků a fyziků, pobočka Olomouc, 2012, s. 8

| Drok mël 5 hlav. Pokažde, když mu rytir utal jednu hlavu, narostlo drokov 5                                          |
|----------------------------------------------------------------------------------------------------|
| new ch. Rytir mu postuphe utal sest blav. Kolik hlav ma drak nyní?                                                   |
|                                                                                                    |
| Pocet hlav.<br>.5                                                                                                    |
| Utholf hlavy, $\cdot$ $\cdot$ $\cdot$ $\cdot$<br>$\circ$ -1                                                          |
| Nouë barostle hlavy.<br>.45                                                                                          |
| locet uturtí a následné hárost- hlav<br>6                                                                            |
| lystedby poiet blav<br>. X                                                                                           |
|                                                                                                    |
|                                                                                                    |
| Parafraini hlavy + (Point of the v = utnuti hlavy) + (Point what is the visit hlav) = $x$<br>5 + (6.1-1) + (6.5) = x |
| $5 + 6(11) + 5 = x$                                                                                                  |
| $5+6(4) = x$                                                                                                    |
| $29 = x$                                                                                                    |
|                                                                                                    |
| Drak bude mit po utunti 6 blogu cellove hhv 29.                                                                      |

*Obrázek 12: Ukázka řešení slovní úlohy na papíře*

<span id="page-15-0"></span>Následně chceme tento fakt zapsat do Microsoft Wordu, tady celý tento postup trval zapsat 10 minut.

- 1. Krok Začínáme s *5* hlavami, každé useknutí znamená ztrátu jedné hlavy, ale přírůstek dalších pěti, což v konečném důsledky znamená přičtení *4* hlav, celkově takto sekneme *6krát*. Výsledný počet hlav, tedy naši neznámou, si označíme jako *x*.
- 2. Krok Celkový přírůstek hlav je tedy 6 ∙ 4, nesmíme ještě zapomenout přičíst původních pět hlav a máme rovnici:

$$
6\cdot 4 + 5 = x
$$

3. Krok – Prvně si vynásobíme rovnici, dostaneme:

$$
24 + 5 = x
$$

Nyní stačí sečíst a dostaneme:

$$
29 = x
$$

4. Krok – Nyní stačí naspat, že výsledný počet hlav je 29, odpověď by mohla vypadat následovně:

*Drak bude mít po utnutí 6 hlav celkově hlav 29.*

Řešení této úlohy "klasickým" způsobem trvalo 13 minut, u kterých nebylo zapotřebí se nijak zamýšlet, jak co řešit. Takto dlouho trvalo vypsání všech informací na papír a následná interpretace v Microsoft Wordu.

Nyní si zkusme zapsat tuto úlohu ve Wolfram Cloudu. Tady by řešení mohlo vypadat následovně:

```
ln[13]:= pocethlav = 5;
       utnuti = 4;pocet = 6;
       vyslednypocet = x;
       Solve[pocethlav + utnuti * pocet == vyslednypocet, \{x\}]
Out[17]= { { x \rightarrow 29 } }
```
Počet hlav draka po 6 useknutých hlavách je 29.

<span id="page-16-0"></span>*Obrázek 13: Řešení úlohy o hlavách draka za pomocí Wolfram Cloudu*

pocethlav =  $5$ ; utnuti =  $4$ ; pocet =  $6;$ vyslednypocet =  $x$ ;

<span id="page-16-1"></span>*Obrázek 14: 1. krok zapsaný ve Wolfram Cloudu*

pocethlav + utnuti \* pocet == vyslednypocet

*Obrázek 15: 2. krok zapsaný ve Wolfram Cloudu*

 $\mathcal{L}$ 

<span id="page-16-2"></span>Solve[pocethlav + utnuti \* pocet == vyslednypocet,  $\{x\}$ ] Out[17]= {{ $x \rightarrow 29$ }}

<span id="page-16-3"></span>*Obrázek 16: 3. krok zapsaný a v outupu vypočtený ve Wolfram Cloudu*

Počet hlav draka po 6 useknutých hlavách je 29.

*Obrázek 17: 4. krok zapsaný ve Wolfram Cloudu*

<span id="page-17-0"></span>Tento zápis trval necelé 2 minuty, když k tomu přičteme i čas strávený vkládání snímku do Wordu, tak se dostaneme na 5 minut. Což je skoro *3krát* rychlejší, než "klasický" způsob výpočtu. I když se jedná o úlohu, při které nebylo potřeba příliš dlouho přemýšlet, tak zápis nějakou chvíli trvá.

#### <span id="page-18-0"></span>**2 Binomická rovnice**

Binomická rovnice s neznámou  $x \in \mathbb{C}$  je každá rovnice tvaru  $ax^n + b = 0$ , kde  $a, b \in \mathbb{C}$  $\mathbb{C}, a \neq 0, n \in \mathbb{N}, n > 1.6$ 

Označení binomická rovnice pochází z latinského slova *binom***,** které znamená dvojčlen. Tady je dvojčlenem  $ax^n + b$ , tedy levá strana rovnice. Zpravidla se používá tvar rovnice  $x^n =$ , kterého můžeme dosáhnout vydělením nenulovým prvkem *a* a následným přičtením zlomku  $-\frac{b}{a}$  $\frac{b}{a}$ k obou stranám rovnice. Takto nám vznikne rovnice  $x^n = -\frac{b}{a}$  $\frac{\partial}{\partial a}$ , nyní už si jenom označíme zlomek  $-\frac{b}{a}$  $\frac{b}{a}$  jako *c* a dostáváme rovnici  $x^n = c$ . Kořeny této rovnice jsou všechny *n*-té odmocniny komplexního čísla *c* neboli čísla −  $\frac{b}{a}$ .

Ne vždy budou kořeny rovnice těžko spočítatelné. Např. taková rovnice  $x^2 = 4$  není tak složitá rovnice na výpočet, výsledky jsou čísla  $x_0 = 2, x_1 = -2$ , polynom je druhého stupně a my jsme předložili dva výsledky. Problém však už začíná např. u rovnice  $x^3 - 8 = 0$ , to si přepíšeme jako  $x^3 = 8$ . Jediný kořen, který dokážeme rychle bez výpočtů říct, je kořen  $x_0 = 2$ . Polynom je ale stupně tři, tudíž bychom měli předložit tři kořeny. K tomu nám pomůže převedení na goniometrický tvar:

$$
x_k = \sqrt[n]{|c|} \left( \cos \frac{\alpha + 2k\pi}{n} + i \sin \frac{\alpha + 2k\pi}{n} \right), k \in \{0, 1, 2, \dots, n - 1\}
$$

Zpět k našemu příkladu  $x^3 - 8 = 0$  (zde je  $\alpha = 0$ ):

$$
x_k = \sqrt[3]{8} \left( \cos \frac{2k\pi}{3} + i \sin \frac{2k\pi}{3} \right), k \in \{0, 1, 2\}
$$

Nyní můžeme začít dosazovat:

 $x_0 = 2(\cos 0 + i \sin 0) = 2(1 + 0i) = 2$ 

$$
x_1 = 2\left(\cos\frac{2\pi}{3} + i\sin\frac{2\pi}{3}\right) = 2\left(-\frac{1}{2} + \frac{\sqrt{3}}{2}i\right) = -1 + \sqrt{3}i
$$
  

$$
x_2 = 2\left(\cos\frac{4\pi}{3} + i\sin\frac{4\pi}{3}\right) = 2\left(-\frac{1}{2} - \frac{\sqrt{3}}{2}i\right) = -1 - \sqrt{3}i
$$

<sup>6</sup> ROBOVÁ, Jarmila, Martin HÁLA a Emil CALDA. Komplexní čísla, kombinatorika, pravděpodobnost a statistika: matematika pro střední školy. Praha: Prometheus, 2013. Učebnice pro střední školy (Prometheus), s. 57 <sup>7</sup> ROBOVÁ, pozn. 6.

$$
K = \{2; -1 + \sqrt{3}i; -1 - \sqrt{3}i\}
$$

Je-li  $n = 2$ , pak hodnota *n*-té mocniny komplexního čísla  $c \neq 0$  jsou dvě opačná komplexní čísla, jejichž obrazy v Gaussově rovině jsou body souměrné podle počátku, ležící na kružnici se středem v počátku  $\theta$  a o poloměru  $r = \sqrt{|c|}$ . $^8$ 

Obrazy kořenů binomické rovnice  $x^n - c = 0$ , kde  $n \ge 3$ , jsou v Gaussově rovině vrcholy pravidelného *n*-úhelníku, který je vepsaný do kružnice se středem v počátku soustavy souřadnic a poloměru  $r = \sqrt[n]{|c|}$ .

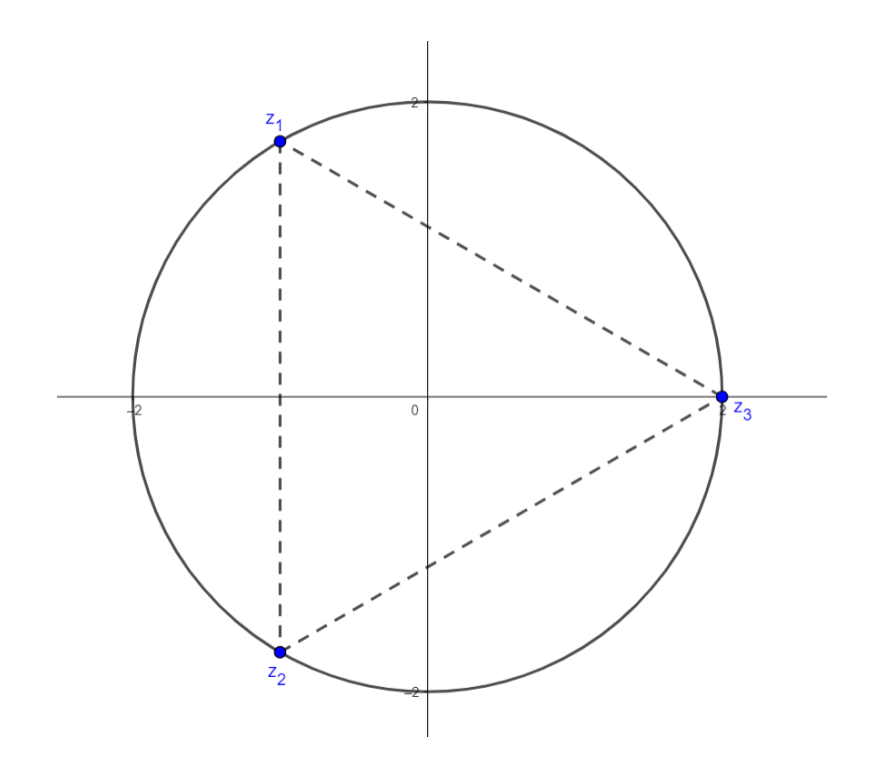

<span id="page-19-0"></span>*Obrázek 18: Zobrazení kořenů na kružnici*

<sup>8</sup> POLÁK, Josef. Přehled středoškolské matematiky. 10. vydání. Praha: Prometheus, 2015, s. 195

<sup>9</sup> ROBOVÁ, Jarmila, Martin HÁLA a Emil CALDA. Komplexní čísla, kombinatorika, pravděpodobnost a statistika: matematika pro střední školy. Praha: Prometheus, 2013. Učebnice pro střední školy (Prometheus), s. 58

Za pomoci Wolfram Alpha bychom mohli dostat následující obrázek:

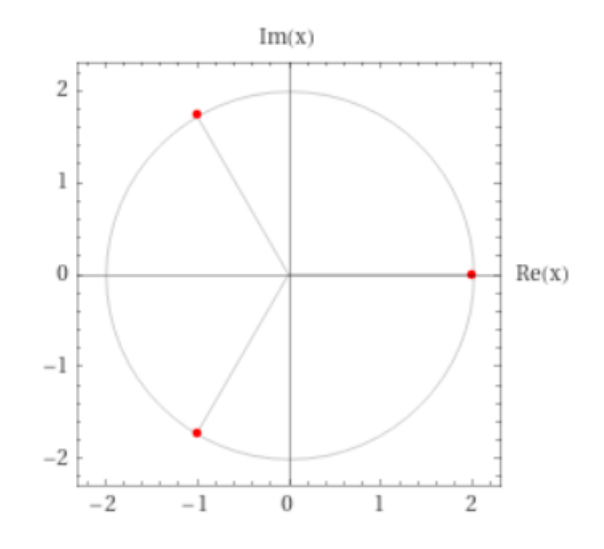

*Obrázek 19: Kořeny rovnice zobrazeny graficky za pomoci Wolfram Alpha*

<span id="page-20-0"></span>Při zjišťování kořenu lze využit i znalosti obecných vzorečků pro komplexní čísla:<sup>10</sup>

$$
A2 - B2 = (A + B)(A - B),
$$
  
\n
$$
A2 + B2 = (A + iB)(A - iB),
$$
  
\n
$$
A3 - B3 = (A - B)(A2 + AB + B2),
$$
  
\n
$$
A3 + B3 = (A + B)(A2 - AB + B2),
$$
  
\n
$$
A4 - B4 = (A2 + B2)(A2 - B2)
$$

$$
\ln[44] = \text{Expand}[(A + B) (A - B)]
$$
  
Out[44] = A<sup>2</sup> - B<sup>2</sup>

<span id="page-20-1"></span>*Obrázek 20: Výpočet rovnice*  <sup>2</sup> − <sup>2</sup> *pomocí Wolfram Cloud*

$$
ln[40] := \text{Expand}[(A + IB) (A - IB)]
$$
  
Out[40] = A<sup>2</sup> +B<sup>2</sup>

*Obrázek 21: Výpočet rovnice*  <sup>2</sup> + <sup>2</sup>*pomocí Wolfram Cloud*

<span id="page-20-2"></span><sup>10</sup> ROBOVÁ, Jarmila, Martin HÁLA a Emil CALDA. Komplexní čísla, kombinatorika, pravděpodobnost a statistika: matematika pro střední školy. Praha: Prometheus, 2013. Učebnice pro střední školy (Prometheus), s. 59

 $ln[41]$ := Expand  $[(A - B) (A^2 + AB + B^2)]$  $Out[41] = A^3 - B^3$ 

<span id="page-21-0"></span>*Obrázek 22: Výpočet rovnice*  <sup>3</sup> − <sup>3</sup> *pomocí Wolfram Cloud*

 $ln[42]$ := Expand  $[(A + B) (A^2 - AB + B^2)]$ Out[42]=  $A^3 + B^3$ 

<span id="page-21-1"></span>*Obrázek 23: Výpočet rovnice*  <sup>3</sup> + <sup>3</sup> *pomocí Wolfram Cloud*  $ln[43]$ := Expand  $[(A^2 - B^2)(A^2 - B^2)]$ Out[43]=  $A^4 - B^4$ 

*Obrázek 24: Výpočet rovnice*  <sup>4</sup> − <sup>4</sup>*pomocí Wolfram Cloud*

<span id="page-21-2"></span>Můžeme tedy využít znalosti, že  $A^3 + B^3 = (A + B)(A^2 - AB + B^2)$ , pro nás tedy =  $(x - 2)(x<sup>2</sup> + 2x + 4) = 0$ , z první závorky x-2 jsme hned schopni říct, že kořenem je číslo 2, druhou závorku budeme muset řešit pomocí kvadratické rovnice, kde diskriminantem je číslo - 12, záporné číslo, které znamená, že řešení bude v komplexních číslech. Dále pokračujeme na rovnici  $x_{1,2} = \frac{-2 \pm i \sqrt{12}}{2}$  $\frac{2}{2}$ , z toho dostáváme, že kořen  $x_1 = -1 + \sqrt{3}i$  a kořen  $x_2 = -1 - \sqrt{3}i$ .

Pro kontrolu jsme zvolili software Wolfram Cloud, kterému je věnovaná značná část této bakalářské práce:

$$
\ln[10] = \text{Solve}[x \land 3 == 8, \{x\}] // ComplexExpand
$$
\n
$$
\text{Out}[10] = \{ \{x \to 2\}, \{x \to -1 - i\sqrt{3}\}, \{x \to -1 + i\sqrt{3}\} \}
$$

*Obrázek 25: Výpočet provedený pomocí softwaru Wolfram Cloud*

<span id="page-21-4"></span><span id="page-21-3"></span>

|               | $\Omega$ | $30^{\circ} = \frac{\pi}{4}$<br>6 | $45^{\circ} = \frac{\pi}{4}$<br>4 | $60^{\circ} = \frac{\pi}{4}$<br>3 | π |
|---------------|----------|-----------------------------------|-----------------------------------|-----------------------------------|---|
| $\sin \alpha$ |          |                                   |                                   | $\sqrt{2}$                        |   |
| $\cos \alpha$ |          |                                   |                                   |                                   |   |

*Tabulka 1: Užitečné hodnoty pro funkci sinus a cosinus do hodny π*

Na tomto příkladu se dá krásně ukázat, jak dokáže Wolfram Cloud ušetřit čas, pro zjištění kořenů rovnice  $x^3 - 8 = 0$ . Při ručním výpočtu se budeme potýkat s dlouhým dosazováním a výpočtem, zatím co do Wolframu stačí napsat rovnici, neznámou, kterou chceme zjistit, a v tomto případě ještě rozšířit odpověď o komplexní čísla.

#### <span id="page-23-0"></span>**3 Proč je matematika tak důležitá část vzdělání?**

Matematika, předmět, který je pro většinu lidí strašákem. Jedná se o jeden z nejméně oblíbený školní předmět, zároveň se ale bez ní naše lidstvo neobejde. Vše, co v dnešní době používáme, na čem stoji celá naše společnost, je právě matematika. Ať už hovoříme o dopravních prostředcích, komunikačních zařízeních nebo klidně i penězích, nic z toho by nemohlo být, kdyby nebylo matematiky a hlavně matematiků, kteří byli schopni využit a převést čísla tak, aby pomohly lidstvu.

Pokud bychom se podívali, jaká byla úspěšnost v matematice u žáků, kteří psali přijímací zkoušky na střední školy zakončeny maturitou, víceletá gymnázia či nástavbové studium, uvidíme procenta úspěchu, po kterých kdejakému učiteli matematiky zmrzne úsměv. Podívejme se tedy na výsledky 1. a 2. řádného termínu přijímacích zkoušek z roku 2020, kde pro porovnání budou uvedeny i procenta úspěchu z jazyka českého:

- nejlepší výsledky měli uchazeči o čtyřletá gymnázia, kde matematika měla průměrnou úspešnost 61 %. Pro porovnání v českém jazyce uchazeči dosahovali v průměru o 14 % lepších výsledků, tedy 75 %.
- u šestiletých gymnázií byla průměrná úspěšnost v matematice 45,2 %, v jazyce českém poté dosahovali o 10 % lepších výsledků, tedy v průměru 55,2 %.
- v kontextu porovnávání úspěšnosti v matematice a českém jazyce dosáhli nejbližších výsledků uchazeči o osmiletá gymnázia, ti měli v průměru úspěšnost z matematiky 51,3 %, z českého jazyka poté dosahovali o 5,1 % lepších výsledků, tedy 56,4 %.
- uchazeči o střední odborné školy dosahovali v průměru úspěchu 43 % z matematiky, v českém jazyce to poté bylo o 15 % lepší, tedy 59 %.
- střední odborné učiliště měly poté průměrnou úspěšnost z matematiky 35 %, čeština pak byla opět o 15 % lepší, tedy 50 %.
- nejmenších procent dosahovali poté uchazeči o nástavbové studium, ti měli v matematice úspěšnost v průměru 19 %, český jazyk měli poté lepší o 22 %, tedy 41 %.

Celková průměrná úspěšnost podle Cermatu byla v matematice 43,9 %, v českém jazyce poté 60,2 %. Cermat zde dále uvádí, že v případě čtyřletých oborů došlo ke zvýšení průměrů, nejvýraznější nárust však zaznamenaly osmiletá gymnázia.<sup>11</sup>

Jak je tedy možné, že takto důležitý předmět je tak neoblíbený? Conrad Wolfram věří, že tato skutečnost je zapříčiněna tím, že v běžném světě je valná většina matematických úkonů prováděna za pomoci výpočetní techniky, zatímco ve školství je situace opačná – v podstatě vše je počítáno ručně, výpočetní technika není použita buďto vůbec anebo v opravdu omezené míře, mnohdy se jedná pouze o kalkulačku. Přitom v reálném životě je až na jednoduchou aritmetiku vše počítáno za pomocí výpočetní techniky. <sup>12</sup> Chcete si měřit uběhlou vzdálenost? Stačí si zapnout GPS v mobile a jít běhat, nemusíme ručně přeměřovat na mapě a následně počítat vzdálenost. Chceme si hlídat příjem kalorií? Použijeme různé aplikace, které nám pomůžou s výpočtem. Na světě je opravdu málo lidí, kteří by si vzali tužku a papír a vše si sami spočetli. Prostředků, jak si ulehčit různé matematické úlohy v reálném životě, je opravdu hodně. Školství se této skutečnosti zatím vyhýbá, což může mít za následek i onu nepopularitu matematiky. Dalším faktorem může být i ten fakt, že v matematice se nedá nic okecat, věci buďto platí anebo nikoliv. Pro matematiky je toto krásou, pro studenty to může být ale velkým mínusem.

Námitkou může být, že tento problém by měly řešit hodiny informační výchovy. Ano, část problému by to řešit mělo, ale když se pořádně podíváme, tak většina hodin, pokud tedy nějaké jsou, mají daleko k využívání potenciálu výpočetní techniky z matematického pohledu. Valná většina hodin informatiky je zaměřena na práci s Microsoft Word, Powerpointem a občas i Excelem, který žákům dokáže propojit matematiku a informatiku dostatečně viditelně. Ale vzhledem k náročnosti zvládnutí práce v Excelu se většinou upouští od ukazování zajímavých matematických úloh pro aktivaci matematického myšlení. V našem školství dochází k přepracování RVP ZV pro informatiku, kde bychom se měli zbavit výše zmíněných aplikací a důraz by se mělo začít klast na rozvoj algoritmického myšlení a robotiku. Tyto dvě podstatné kompetence by mohly pomoct k oblibě matematiky, jelikož když přivřeme oči, tak je to jenom zakamuflovaná matematika. Děti najednou budou moct vidět, že ta čísla, která celou dobu psaly

<sup>11</sup> Tisková zpráva: Centrum předalo školám výsledky jednotné přijímací zkoušky. In: Centrum pro zjišťování výsledků vzdělávání [online]. Praha: Cermat, 2020

 $12$  WOLFRAM, Conrad. The Math(s) Fix: An Education Blueprint for the AI Age: Education blueprint for the Artificial Intelligence age. Champaign: Wolfram Media, 2020, s. 15-16.

na papír, skutečně k něčemu jsou. Jejich výpočty najednou budou mít viditelné a hmatatelné výsledky.<sup>13</sup>

# <span id="page-25-0"></span>**3.1 Co máme na mysli, když mluvíme o tom, že používáme matematiku nebo že matematiku vyučujeme?**

Cílem výuky matematiky není to, aby si vychovaný jedinec pamatoval zpaměti co nejvíce vzorečků, definic či vět, které dokáže perfektně vyslovit, ale podstatu těch slov zapomněl v sešitě či učebnici. Ne. Cílem je vychovat takového jednice, který dokáže matematicky přemýšlet nad problémy. Jako příklad můžeme použít vzoreček  $(A+B)^3$  =  $A^3 + 3A^2B + 3AB^2 + B^3$ . Můžeme žáky naučit, čemu se tento vzoreček rovná, a chtít po nich, aby to uměli z paměti, ale mnohem hezčí řešení tohoto problému by mohlo být využití znalosti mocnin. Žák si nemusí pamatovat, čemu se tato závorka umocněná na třetí rovná, stačí, že ví, jak se umocňuje, a že to není nic jiného, než (A+B)(A+B)(A+B). Ano, takto konečný výsledek bude chvíli trvat, ale žák nemusí mít v paměti pouze tu informaci, kolik to je. Namísto toho by si měl být schopny odvodit za pomoci znalosti operací tento výsledek. Po určité době, která bude věnována procvičování, si to stejně nakonec zapamatuje, ale bude znát i tu cestu, kterou se k tomu může dostat, což je mnohem cennější než čisté naučení se, čemu se tento vzoreček rovná. Může se to zdát jako hloupost, ale mnoho žáků ani neví o tom, že si nemusí pamatovat vzoreček zpaměti, ale že se dá i relativně snadno vypočítat.

Co tedy máme na mysli, když mluvíme o tom, že matematiku používáme? V knize *The Math(s) Fix* Conrad Wolfram popisuje situaci, kdy využil jeden ze čtyř krokového postupu řešení problému, a to hned ten první. Příklad najdeme na 66. straně na začátku 5. kapitoly. V knize píše: "*Octl jsem se ve skupině vedoucích pracovníků, kteří se zabývali otázkou budoucnosti televize. Po dvaceti minutách mi bylo jasné, že je vedeno mnoho diskusí, každá se však zabývá něčím lehce odlišným, zeptal jsem proto, jak definují televizi, jestli jako pouhé zařízení, které visí na stěně, nebo jako komunikační prostředek, který lze sledovat na různých zařízeních? Jeden ze zúčastněných mi hnedka dal za pravdu, že toto je ta nejdůležitější otázka, která zatím zazněla. Hned na to se začaly vést diskuse o tom, co je podstatou televize*" 14 . Na

<sup>13</sup> Nová informatika v RVP ZV. In: Revize RVP. Praha: MŠMT ČR & NPI ČR, 2023

<sup>&</sup>lt;sup>14</sup> WOLFRAM, Conrad. The Math(s) Fix: An Education Blueprint for the AI Age: Education blueprint for the Artificial Intelligence age. Champaign: Wolfram Media, 2020, s. 66.

tomto příkladu jde krásně vidět, jak je řešení problémů v podstatě nemožné, pokud si neujasníme a jasně nenadefinujeme, co je tedy otázkou našeho šetření.

Můžeme si tedy všimnout toho, že jsme využili čtyřkrokový proces i v situaci, kdy nepočítáme slovní úlohu. Lze tedy hovořit o tom, že osvojení této matematické metody má přesah i do běžného života, kde je vždy důležité si definovat:

- o co se snažíme (1. krok),
- navrhnout možná řešení (2. krok),
- pokusit se vyřešit problém za pomoci návrhu (3. krok)
- a následně nějak interpretovat výsledek (4. krok).

# <span id="page-27-0"></span>**4 Výukové aktivity pro žáky vyšších ročníků 2. stupně základní školy zabývající se řezy krychle a jiných pravidelných těles**

V této části jsme si nachystali pár úloh – jak klasických rovnic pro procvičení ručního výpočtu snazších binomických rovnic, tak pro procvičení uplatnění čtyř krokového procesu na slovních úlohách, které jsou zaměřeny na řezy krychle a jiných pravidelných těles. U každé úlohy je popsaný postup řešení a u případných snímků z Wolfram Cloudu jsou za ukázány vždy dvě řešení – jednou za pomoci deklarování proměnných a následnou práci s nimi a podruhé řešení při zadáni naší rovnice, kterou získáme pomocí 2. kroku.

#### <span id="page-27-1"></span>**4.1 Jednoduché příklady pro zopakování**

V této podkapitole je věnovaný prostor pro provádění 2. a 3. kroku z celkových 4 kroků. Jedná se o úpravu rovnice, ze které budeme schopni následně počítat, a následný výpočet. Výčet podstatných informací a ani odpověď zde není potřeba provádět. Všechny informace jsou nám poskytnuty a rovnice nejsou zadány jako slovní úloha, tudíž není potřeba psát odpověď.

Pro procvičení jsme zvolili těchto pět úloh, které jsou převzaty z knihy *O řešeni algebraických rovnic.* 15

Řešte binomickou rovnice:

a)  $x^3 + 27 = 0$ b)  $x^4 - 16 = 0$ c)  $2(x^3 + 1) = 3(x^3 - 2)$ d)  $216x^3 + 1 = 0$ e)  $729x^3 = 512$ 

 $a) x^3 + 27 = 0$ 

Odečteme od obou stran číslo 27, vznikne nám  $x^3 = -27$ , nyní můžeme dosadit do goniometrického vzorečku:

<sup>15</sup> ŠISLER, Miroslav. O řešení algebraických rovnic. 13. vydání. Praha: Mladá fronta, 1966, s. 80-82.

$$
x_0 = 3\left(\cos\frac{\pi}{3} + i\sin\frac{\pi}{3}\right) = 3\left(\frac{1}{2} + \frac{\sqrt{3}}{2}i\right) = \frac{3}{2} + \frac{3\sqrt{3}}{2}i
$$

$$
x_1 = 3\left(\cos\frac{3\pi}{3} + i\sin\frac{3\pi}{3}\right) = 3(-1 + 0i) = -3
$$

$$
x_2 = 3\left(\cos\frac{5\pi}{3} + i\sin\frac{5\pi}{3}\right) = 3\left(\frac{1}{2} - \frac{\sqrt{3}}{2}i\right) = \frac{3}{2} - \frac{3\sqrt{3}}{2}i
$$

Řešení ve Wolfram Cloud by vypadalo následovně:

$$
\text{In}[3]: \text{Solve} \{x \land 3 == -27, \{x\} \} \text{ /} \text{ComplexExpand}
$$
\n
$$
\text{Out}[3]: \{x \to -3\}, \{x \to \frac{3}{2} + \frac{3}{2} \} \text{ } \{x \to \frac{3}{2} - \frac{3}{2} \} \text{ } \}
$$

*Obrázek 26: Výpočet příkladu*  <sup>3</sup> + 27 = 0 *za pomoci Wolfram Cloud*

#### <span id="page-28-0"></span> $b) x^4 - 16 = 0$

Přičteme k oběma stranám číslo 16, vznikne nám  $x^4 = 16$ , nyní můžeme dosadit do goniometrického vzorečku:

$$
x_0 = 2(\cos 0 + i \sin 0) = 2(1 - 0i) = 2
$$
  
\n
$$
x_1 = 2\left(\cos \frac{2\pi}{4} + i \sin \frac{2\pi}{4}\right) = 2(0 + 1i) = 2i
$$
  
\n
$$
x_2 = 2\left(\cos \frac{4\pi}{4} + i \sin \frac{4\pi}{4}\right) = 2(-1 + 0i) = -2
$$
  
\n
$$
x_3 = 2\left(\cos \frac{6\pi}{4} + i \sin \frac{6\pi}{4}\right) = 2(0 - 1i) = -2i
$$

Řešení ve Wolfram Cloud by vypadalo následovně:

$$
In [4]: = \text{Solve} [x \land 4 - 16 == 0, \{x\}]
$$
  
Out [4]: { $\{x \rightarrow -2\}$ , { $x \rightarrow -2i$ }, { $x \rightarrow 2i$ }, { $x \rightarrow 2i$ }, { $x \rightarrow 2}$ }

*Obrázek 27: Výpočet příkladu*  <sup>4</sup> − 16 = 0 *za pomoci Wolfram Cloud*

<span id="page-28-1"></span> $c) 2(x^3 + 1) = 3(x^3 - 2)$ 

Prvně vynásobíme závorky, vznikne nám  $2x^3 + 2 = 3x^3 - 6$ , přičteme k oběma stranám 6 –  $2x^3$ , vznikne nám 8 =  $x^3$ , nyní můžeme dosadit do goniometrického vzorečku:

$$
x_0 = 2(\cos 0 + i \sin 0) = 2(1 + 0i) = 2
$$
  

$$
x_1 = 2\left(\cos \frac{2\pi}{3} + i \sin \frac{2\pi}{3}\right) = 2\left(-\frac{1}{2} + \frac{\sqrt{3}}{2}i\right) = -1 + \sqrt{3}i
$$
  

$$
x_2 = 2\left(\cos \frac{4\pi}{3} + i \sin \frac{4\pi}{3}\right) = 2\left(-\frac{1}{2} - \frac{\sqrt{3}}{2}i\right) = -1 - \sqrt{3}i
$$

Řešení ve Wolfram Cloud by vypadalo následovně:

$$
\ln[6] = \text{Solve}[2(x^3 + 1) == 3(x^3 - 2), \{x\}] // ComplexExpand
$$
\n
$$
\text{Out}[6] = \{x \to 2\}, \{x \to -1 - j\sqrt{3}\}, \{x \to -1 + j\sqrt{3}\}\}
$$

<span id="page-29-0"></span>Obrázek 28: Výpočet příkladu  $2(x^3 + 1) = 3(x^3 - 2)$  za pomoci Wolfram Cloud

#### *d*)  $216x^3 + 1 = 0$

Přičteme k rovnici -1 a následně vzniklou rovnici vydělíme číslem 216, vznikne nám  $x^3 = -\frac{1}{21}$  $\frac{1}{216}$ , nyní můžeme dosadit do goniometrického vzorečku:

$$
x_0 = \frac{1}{6} \left( \cos \frac{\pi}{3} + i \sin \frac{\pi}{3} \right) = \frac{1}{6} \left( \frac{1}{2} + \frac{\sqrt{3}}{2} i \right) = \frac{1}{12} + \frac{1}{4\sqrt{3}} i
$$
  

$$
x_1 = \frac{1}{6} \left( \cos \frac{3\pi}{3} + i \sin \frac{3\pi}{3} \right) = \frac{1}{6} \left( -1 + 0i \right) = -\frac{1}{6}
$$
  

$$
x_2 = \frac{1}{6} \left( \cos \frac{5\pi}{3} + i \sin \frac{5\pi}{3} \right) = \frac{1}{6} \left( \frac{1}{2} - \frac{\sqrt{3}}{2} i \right) = \frac{1}{12} - \frac{1}{4\sqrt{3}} i
$$

Řešení ve Wolfram Cloud by vypadalo následovně:

 $\ln[8]$ : Solve[216 x ^ 3 + 1 == 0, {x}] // ComplexExpand Out[8]=  $\left\{ \left\{ x \to -\frac{1}{6} \right\}, \left\{ x \to \frac{1}{12} + \frac{i}{4\sqrt{3}} \right\}, \left\{ x \to \frac{1}{12} - \frac{i}{4\sqrt{3}} \right\} \right\}$ 

*Obrázek 29: Výpočet příkladu* 216 <sup>3</sup> +1 = 0 *za pomoci Wolfram Cloud*

### <span id="page-29-1"></span> $e) 729x^3 = 512$

Vydělíme celou rovnici číslem 729, vznikne nám  $x^3 = \frac{512}{720}$  $\frac{512}{729}$ , nyní můžeme dosadit do goniometrického vzorečku:

$$
x_0 = \frac{8}{9}(\cos 0 + i \sin 0) = \frac{8}{9}(1 + 0i) = \frac{8}{9}
$$

$$
x_1 = \frac{8}{9} \left( \cos \frac{2\pi}{3} + i \sin \frac{2\pi}{3} \right) = \frac{8}{9} \left( -\frac{1}{2} + \frac{\sqrt{3}}{2} i \right) = -\frac{4}{9} + \frac{4}{3\sqrt{3}} i
$$
  

$$
x_2 = \frac{8}{9} \left( \cos \frac{4\pi}{3} + i \sin \frac{4\pi}{3} \right) = \frac{8}{9} \left( -\frac{1}{2} - \frac{\sqrt{3}}{2} i \right) = -\frac{4}{9} - \frac{4}{3\sqrt{3}} i
$$

Řešení ve Wolfram Cloud by vypadalo následovně:

$$
\text{In[9]:} \quad \text{Solve} \{729 \times 3 == 512, \{x\} \} \text{ // } \text{ComplexExpand}
$$
\n
$$
\text{Out[9]:} \left\{ \left\{ x \rightarrow \frac{8}{9} \right\}, \left\{ x \rightarrow -\frac{4}{9} - \frac{4}{3} \frac{i}{\sqrt{3}} \right\}, \left\{ x \rightarrow -\frac{4}{9} + \frac{4}{3} \frac{i}{\sqrt{3}} \right\} \right\}
$$

*Obrázek 30: Výpočet příkladu* 729 <sup>3</sup> = 512 *za pomoci Wolfram Cloud*

### <span id="page-30-1"></span><span id="page-30-0"></span>**4.2 Příklady zaměřeny na řezy krychle a jiných pravidelných těles**

V této podkapitole jsou již zadány slovní úlohy, u kterých budeme využívat všech čtyř kroků. Důraz zde bude kladen na využití softwaru Wolfram Cloud.

Příklady byly opět převzaty z knihy *O řešeni algebraických rovnic*. 16

### *a) Poměr kvádru o čtvercové podstavě k jeho výšce je 3:7. Jaké jsou rozměry kvádru, je-li jeho objem 4032 cm<sup>3</sup>?*

- 1. Krok Víme, že kvádr má čtvercovou postavu o délce strany *3x* a výšku o délce *7x* a také známe objem, který je *4032 cm<sup>2</sup>* .
- 2. Krok Víme, že výpočet obsahu čtverce je  $a^2$ , a zde představuje  $3x$ ,  $a^2$  tedy bude *9x<sup>2</sup>* , pro získání objemu stačí vynásobit *9x<sup>2</sup>* s výškou, která je *7x* a měli bychom dostat hodnotu *4032*. Tuto skutečnost tedy můžeme napsat jako *63x<sup>3</sup> = 4032* což můžeme ještě upravit na  $x^3 = \frac{4032}{63}$  $\frac{032}{63}$ .
- 3. Výpočet by mohl vypadat následovně:

<sup>16</sup> ŠISLER, Miroslav. O řešení algebraických rovnic. 13. vydání. Praha: Mladá fronta, 1966, s. 82-83.

```
ln[74]:= delkastrany = 3x;
       vyska = 7x;objem = 4032;
       Solve[delkastrany^2 * vyska == objem, \{x\}];
       Solve[x^3 == (4032/63), {x}]//ComplexExpand
Out[78]= {{x \to 4}, {x \to -2 - 2 i \sqrt{3}}, {x \to -2 + 2 i \sqrt{3}}}
ln[63]:= delkastrany1 = 3 * 4
       delkavysky1 = 7 * 4delkastrany2 = 3 * (-2 - 2 i \sqrt{3}) // ComplexExpand
       delkavysky2 = 7 * (-2 - 2 i \sqrt{3}) // ComplexExpand
       delkastrany3 = 3 * (-2 + 2 \mathbf{i} \sqrt{3}) // ComplexExpand
       delkavysky3 = 7 * \left(-2+2 \frac{1}{2}\sqrt{3}\right) // ComplexExpand
Out[63]= 12
Out[64]= 28Out[65]= -6 - 6 i \sqrt{3}Out[66]= -14 - 14 i \sqrt{3}Out[67]= -6 + 6 i \sqrt{3}Out[68]= -14 + 14 i \sqrt{3}
```
*Obrázek 31: Výpočet slovní úlohy a) za pomoci Wolfram Cloud*

<span id="page-31-0"></span>Na obrázku jsou dvě varianty zápisu – jednou za použití deklarovaných proměnných a podruhé čistě matematický zápis. Také je dobré podotknout, že pro hezčí výpis výsledků je dobré použít příkaz *//ComplexExpand* za výpočty, kde se vyskytují komplexní čísla.

- 4. Dostali jsme tři možné dvojice, a to  $\{[12:28]$ ,  $[-6 6\sqrt{3}i; -14 14\sqrt{3}i]$ ,  $[-6 + 6\sqrt{3}i; -14 + 14\sqrt{3}i]$ . Odpověď by mohla vypadat následovně: *Možné rozměry kvádru jsou a<sup>1</sup> = 12, b<sup>1</sup> = 12, c<sup>1</sup> = 28 nebo a<sup>2</sup> =* −6 − 6√3*, b<sup>2</sup> =* −6 − 6√3*, c<sup>2</sup> =* −14 − 14√3 *nebo a<sup>2</sup> =* −6 + 6√3*, b<sup>2</sup> =* −6 + 6√3*, c<sup>2</sup>*  $= -14 + 14\sqrt{3}i$ .
- *b) Prodloužením jedné strany krychle na pětinásobek vznikl pravidelný čtyřboký hranol s pětinásobnou výškou, přičemž se objem tělesa zvětšil o 216 cm<sup>3</sup> . Jak veliká byla hrana krychle?*
- 1. Krok Víme, že máme krychli o délce hrany *x*, takovýto objem by byl  $x^3$ . Také víme, že pokud prodloužíme výšku o pětinásobek, zaznačíme *5x***,** tak se nám objem zvětší o *216cm<sup>3</sup>* .
- 2. Krok Nyní tedy nemáme krychli, ale kvádr o čtvercové podstavě. Ten vypočteme jako obsah čtverce, *x 2* , krát výška *5x*, což nám dá *5x<sup>3</sup>* . O tomto kvádru víme, že při zmenšení jeho objemu o *216cm<sup>3</sup>* dostaneme stejný výsledek, jako při stejné čtvercové postavě s výškou stejnou, jako délky její strany. Objem tedy bude  $x^3$ , z toho můžeme udělat rovnici  $5x^3 - 216 = x^3$ . To upravíme a dostaneme  $x^3 = 54$
- 3. Výpočet by mohl vypadat následovně:

```
ln[114]:= puvodnidelka = x;
```

```
petinasobnadelka = 5x;
navyseni = 216;
```

```
Solve[puvodnidelka^2 * petinasobnadelka == puvodnidelka^3 + navyseni, \{x\}];
Solve[x^3 == 54, \{x\}] // ComplexExpand
```
out[118]=  $\left\{ \left\{ x \rightarrow -\frac{3}{2^{2/3}} - \frac{3 i \sqrt{3}}{2^{2/3}} \right\}, \ \left\{ x \rightarrow 3 \ 2^{1/3} \right\}, \ \left\{ x \rightarrow -\frac{3}{2^{2/3}} + \frac{3 i \sqrt{3}}{2^{2/3}} \right\} \right\}$ 

*Obrázek 32: Výpočet slovní úlohy b) za pomoci Wolfram Cloud*

<span id="page-32-0"></span>Na obrázku jsou dvě varianty zápisu – jednou za použití deklarovaných proměnných a podruhé čistě matematický zápis. Tady narážíme na problém Wolframu, který není schopný zapsat  $\sqrt[3]{4}$ , místo toho to píše jako 2<sup>2/3</sup>. Vzhledem k tomu, že vyjadřuje mocninu ve zlomku, tak už ani neumocní číslo 2 na druhou.

4. Dostali jsme tři odpovědi, a to  $\left(-\frac{3}{3}\right)$  $\frac{3}{\sqrt[3]{4}} - \frac{3i\sqrt{3}}{\sqrt[3]{4}}$  $\frac{3i\sqrt{3}}{\sqrt[3]{4}}$ ; 3 ⋅  $\sqrt[3]{2}$ ;  $-\frac{3}{\sqrt[3]{2}}$  $rac{3}{\sqrt[3]{4}}+\frac{3i\sqrt{3}}{\sqrt[3]{4}}$  $\frac{\partial V}{\partial \sqrt{4}}$ . Odpověď by mohla vypadat následovně:

Možné délky hrany jsou 
$$
a_1 = -\frac{3}{\sqrt[3]{4}} - \frac{3i\sqrt{3}}{\sqrt[3]{4}}, a_2 = 3 \cdot \sqrt[3]{2}, a_3 = -\frac{3}{\sqrt[3]{4}} + \frac{3i\sqrt{3}}{\sqrt[3]{4}}.
$$

*c) Součet objemů dvou krychlí, jejichž hrany jsou navzájem v poměru 7:9, je 8576 cm<sup>3</sup> . Jak veliké jsou jejich hrany?*

- 1. Krok Víme, že strany jedné krychle jsou *7x* a druhé krychle *9x*. Mezi nimi je operace sčítání a součet objemů je *8576cm<sup>3</sup>* .
- 2. Krok Objem první krychle je tedy *343x* **<sup>3</sup>** a objem druhé krychle je *729x<sup>3</sup>* . Víme taky, že  $343x^3 + 729x^3 = 8576$ cm<sup>3</sup>. Toto můžeme upravit na  $x^3 = \frac{8576}{1073}$  $\frac{6376}{1072}$  což nám po vydělení dá  $x^3 = 8$ .
- 3. Výpočet by mohl vypadat následovně:

```
ln[128]: prvnihrana = 7x;
        druhahrana = 9x;
        objem = 8576;
        Solve[prvnihrana^3+druhahrana^3 == 8576, \{x\}];
\ln[121]:= Solve[x^3 == (8576/1072), {x}]// ComplexExpand
Out[121]= \{\{x \rightarrow 2\}, \{x \rightarrow -1-i\sqrt{3}\}, \{x \rightarrow -1+i\sqrt{3}\}\}\\ln[141]:= \times 1 = 2;
        x2 = -1 - i \sqrt{3};
        x3 = -1 + i \sqrt{3};
        prvnihranajedna = 7x1druhahranajedna = 9x1prvnihranadva = 7 \times 2 // ComplexExpand
        druhahranadva = 9 \times 2 // ComplexExpand
        prvnihranatri = 7 x3 // ComplexExpand
        druhahranatri = 9 \times 3 // ComplexExpand
Out[144]= 14
Out[145]= 18
Out[146]= -7 - 7 i \sqrt{3}out[147]= -9 - 9 i\sqrt{3}Out[148]= -7 + 7 i \sqrt{3}Out[149]= -9 + 9 i \sqrt{3}
```
*Obrázek 33: Výpočet slovní úlohy c) za pomoci Wolfram Cloud*

<span id="page-33-0"></span>Na obrázku jsou dvě varianty zápisu – jednou za použití deklarovaných proměnných a podruhé čistě matematický zápis.

- 4. Dostali jsme tři dvojice odpovědí, a to  $\{[14;18], [-7 7\sqrt{3}i], -9 9\sqrt{3}i\}$  $[-7 + 7\sqrt{3}i; -9 + 9\sqrt{3}i]$ . Odpověď by mohla vypadat následovně: *Možné délky hrany jsou*  $a_1 = 14$ *,*  $b_1 = 18$ *,*  $a_2 = -7 - 7\sqrt{3}i$ *,*  $b_2 = -9 - 9\sqrt{3}i$ *,*  $a_3 = -7 + 7\sqrt{3}i$  *a*  $b_3 = -9 + 9\sqrt{3}i$ .
- *d) Rohy krychle o hraně a jsou seříznuty rovinami, které na každé hraně utínají tytéž úseky. Jak velký je tento úsek, je-li objem tělesa tak vzniklého pěti šestinami objemu krychle?*
	- 1. Je potřeba si uvědomit, že krychle má 12 hran. Objem krychle je  $a^3$  a objem hranolů, které řežou krychli je  $\frac{a \cdot x \cdot x}{2}$ , kde x je délka úseku.
	- 2. Nyní můžeme vytvořit vzorec. Víme, že když od krychle odečteme 12 hranolů, tak dostaneme  $\frac{5}{6}$  původního objemu, to lze napsat jako  $\frac{a^3-12(ax^2)}{2}$  $\frac{2(ax^2)}{2} = \frac{5}{6}$  $\frac{5}{6}a^3$ , to můžeme upravit na  $\frac{1}{6}a^3 = 6ax^2$ , což jde ještě dále upravit na  $a^2 = 36x^2$ .
	- 3. Výpočet by mohl vypadat následovně:

```
ln[168] = ds = a;
           du = xpocethran = 12;
           Solve[ds^3 - pocethran (ds * du^2) / 2 == 5/6 * ds^3, \{x\}];
           Solve[a^2 == 36x^2, {x}]
out[172]= \left\{ \left\{ x \rightarrow -\frac{a}{c} \right\}, \left\{ x \rightarrow \frac{a}{c} \right\} \right\}
```
*Obrázek 34: Výpočet slovní úlohy c) za pomoci Wolfram Cloud*

<span id="page-34-0"></span>Na obrázku jsou dvě varianty zápisu – jednou za použití deklarovaných proměnných a podruhé čistě matematický zápis.

4. Dostali jsme dvě odpovědi, a to jak  $x_1 = -\frac{a}{6}$  $rac{a}{6}$  tak  $x_2 = \frac{a}{6}$  $\frac{a}{6}$ . Možnost *x<sub>1</sub>* můžeme vyloučit, jelikož se bavíme o délkách úseku, který musí vždy vyjít kladně, tím pádem je odpovědí pouze *x2*. Odpověď by mohla být následující:

*Délka úseku je jednou šestinou délky hrany neboli*  6 *.*

#### <span id="page-35-0"></span>**Závěr**

V této práci jsme si představili, co to je čtyřkrokový proces, který aplikujeme při výpočtu úloh, ukázali jsme si, jak napsat všechny kroky ručně na papír či do Microsoft Word. Také jsme si ukázali, jak můžeme ony kroky zapsat do matematického softwaru Wolfram Cloud. Dále jsme si připomněli, co jsou to binomické rovnice, jak můžeme vypočítat všechny kořeny binomických rovnic pomocí obecného vzorečku, ale také jak si usnadnit výpočet neboli 3. krok z čtyřkrokového procesu za pomoci již výše zmíněného softwaru Wolfram Cloud. Také jsme zde spojili první a druhou kapitolu a ukázali jsme si, jak můžeme aplikovat čtyřkrokový proces při ručním výpočtu snazších binomických rovnic, následně byl aplikován čtyřkrokový proces a software Wolfram Cloud na příklady, které se zabývaly řezy krychlí a jiných pravidelných těles, kde jsme slovní úlohy vždy dokázali upravit na binomickou rovnici. A jako poslední zde bylo zamyšlení nad tím, proč je matematika tak důležitou disciplínou, kde byl uvedený i krásný příběh z nematematické situace, ve které se octl pan Conrad Wolfram, jehož cílem byla ukázka toho, jak se mu hodila znalost rozdělení problému do čtyř kroků a jak je důležitý první krok, tedy definice problému. O tomto procesu nepíše pouze Conrad Wolfram, ale můžeme na něj narazit i v knize *Didaktika matematiky: Jak učit matematiku zajímavě a užitečně, II. část* od Josefa Poláka, kde namísto termínu čtyřkrokový proces použil pojem *čtyři fáze postupu řešení aplikační úlohy*. Tady se fáze jmenují *seznámení se s reálnou situací – převedení reálného problému na matematický problém – řešení získaného matematického modelu – interpretace výsledků řešení*. V knize je tomuto věnována pouze strana 113.

Co si tedy můžeme odnést z této práce? To, že je důležité si vždy definovat o co se snažíme, jak můžeme dosáhnout výsledku, pokusit se dosáhnout výsledku pomocí námi navrhovanému řešení a interpretace výsledku. To vše platí jak pro problémy v matematice, tak i v běžném životě. Další věc, kterou si můžeme z této práce odnést, je ta, že není potřeba vše počítat na papír, ale že naopak si můžeme dopomoct matematickými softwary. Ne spoléhat jenom na softwary, ale umět si usnadnit výpočet. Znalost matematiky jako takové je klíčová jak při klasickém ručním výpočtu, tak i v případě provádění výpočtu pomoci matematických softwarů. Když se totiž nebudeme schopni správně vyjádřit nebo ani nebudeme, o co se vlastně snažíme, tak nám ani sebelepší software nedokáže pomoct s našimi problémy.

### <span id="page-36-0"></span>**Seznam použité literatury**

#### **Literatura**

WOLFRAM, Conrad. The Math(s) Fix: An Education Blueprint for the AI Age: Education blueprint for the Artificial Intelligence age. Champaign: Wolfram Media, 2020. ISBN 978-1-57955-036-3.

MOLNÁR, J., B. NOVÁK, E. BÁRTKOVÁ, P. CALÁBEK, D. NOCAR a J. HÁTLE. Matematický klokan. Olomouc: Jednota českých matematiků a fyziků, pobočka Olomouc, 2012. ISBN 978-80-244-3231-1. Dostupné z: [https://matematickyklokan.net/phocadownload/sborniky/sbornik\\_klokan\\_2012.pdf](https://matematickyklokan.net/phocadownload/sborniky/sbornik_klokan_2012.pdf)

ŠISLER, Miroslav. O řešení algebraických rovnic. 13. vydání. Praha: Mladá fronta, 1966. ISBN neuvedeno.

POLÁK, Josef. Přehled středoškolské matematiky. 10. vydání. Praha: Prometheus, 2015. ISBN 978-80-7196-458-2.

ROBOVÁ, Jarmila, Martin HÁLA a Emil CALDA. Komplexní čísla, kombinatorika, pravděpodobnost a statistika: matematika pro střední školy. Praha: Prometheus, 2013. Učebnice pro střední školy (Prometheus). ISBN 978-80-7196-425-4.

Matematické symboly a značky. In: Wikipedia: the free encyclopedia [online]. San Francisco (CA): Wikimedia Foundation, 2001- [cit. 2023-03-16]. Dostupné z: [https://cs.wikipedia.org/wiki/Matematick%C3%A9\\_symboly\\_a\\_zna%C4%8Dky](https://cs.wikipedia.org/wiki/Matematick%C3%A9_symboly_a_zna%C4%8Dky)

ASCII tabulka. Znaky na klávesnici [online]. 2019 [cit. 2023-03-16]. Dostupné z: <https://znakynaklavesnici.cz/ascii-tabulka/>

Wolfam Langugage & System: Documentation Center [online]. Champaign: Wolfram Media, 2009 [cit. 2023-03-17]. Dostupné z:<https://reference.wolfram.com/language/>

Tisková zpráva: Centrum předalo školám výsledky jednotné přijímací zkoušky. In: Centrum pro zjišťování výsledků vzdělávání [online]. Praha: Cermat, 2020 [cit. 2023-03-21]. Dostupné z: [https://prijimacky.cermat.cz/aktuality/aktualita/285-tiskova-zprava-centrum](https://prijimacky.cermat.cz/aktuality/aktualita/285-tiskova-zprava-centrum-predalo-skolam-vysledky-jednotne-prijimaci-zkousky)[predalo-skolam-vysledky-jednotne-prijimaci-zkousky](https://prijimacky.cermat.cz/aktuality/aktualita/285-tiskova-zprava-centrum-predalo-skolam-vysledky-jednotne-prijimaci-zkousky)

Nová informatika v RVP ZV. In: Revize RVP [online]. Praha: MŠMT ČR & NPI ČR, 2023 [cit. 2023-03-21]. Dostupné z:<https://revize.edu.cz/nova-informatika-v-rvp-zv>

POLÁK, Josef. Didaktika matematiky: Jak učit matematiku zajímavě a užitečně. Plzeň: Fraus, 2016. ISBN 978-80-7489-326-1.

## <span id="page-38-0"></span>**Seznam obrázků**

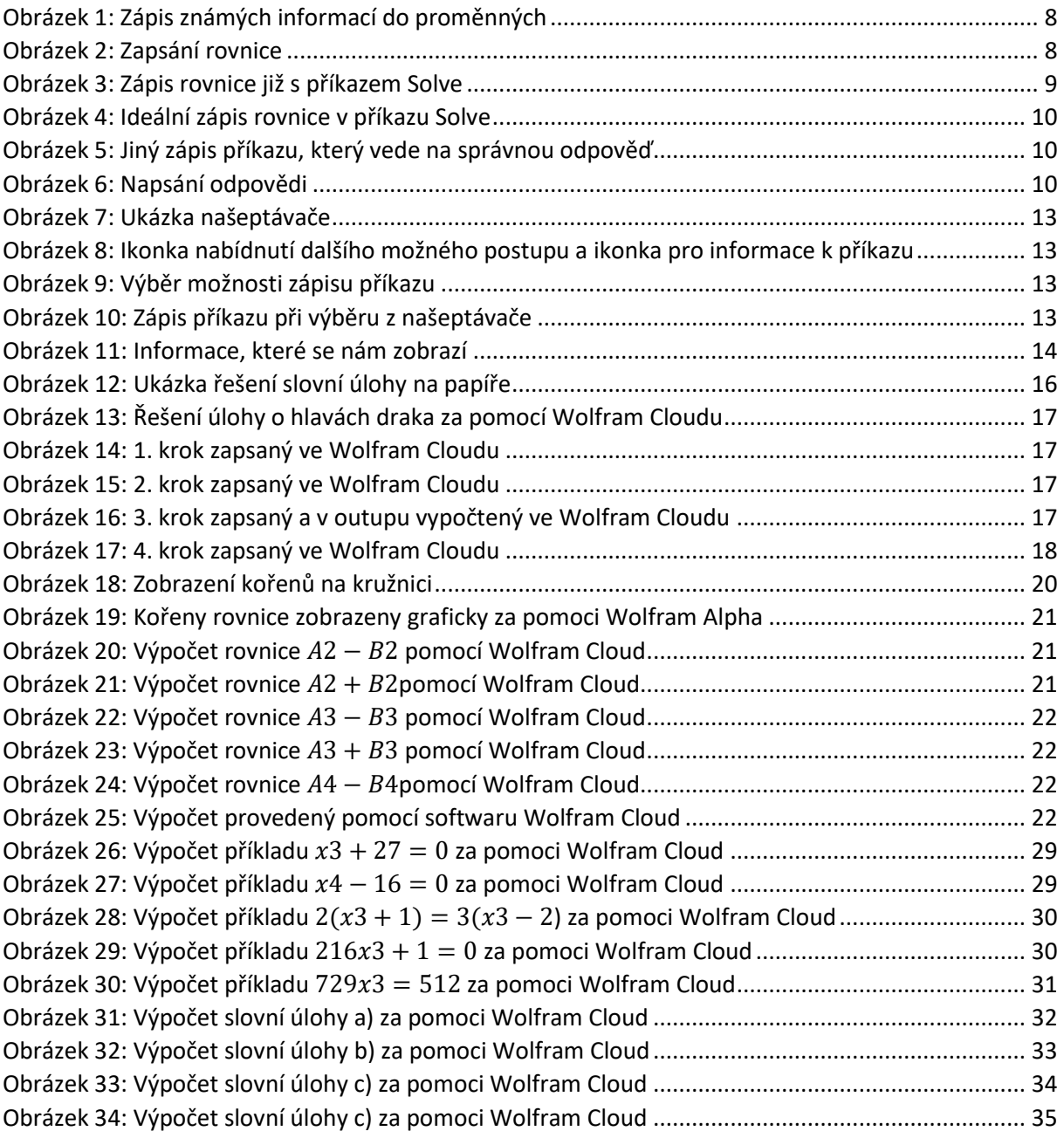

# <span id="page-39-0"></span>**Seznam tabulek**

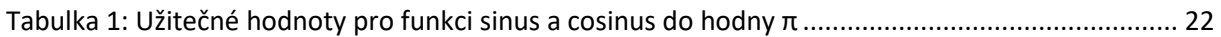

### <span id="page-40-0"></span>**Anotace**

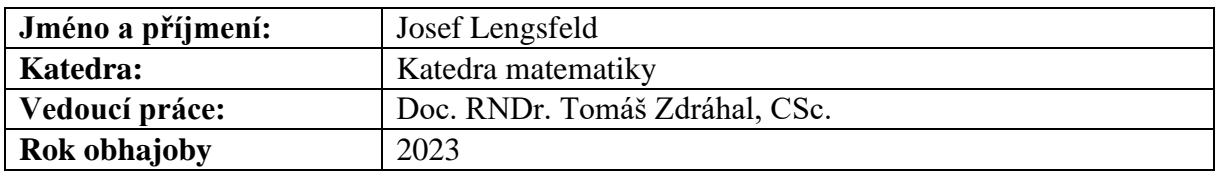

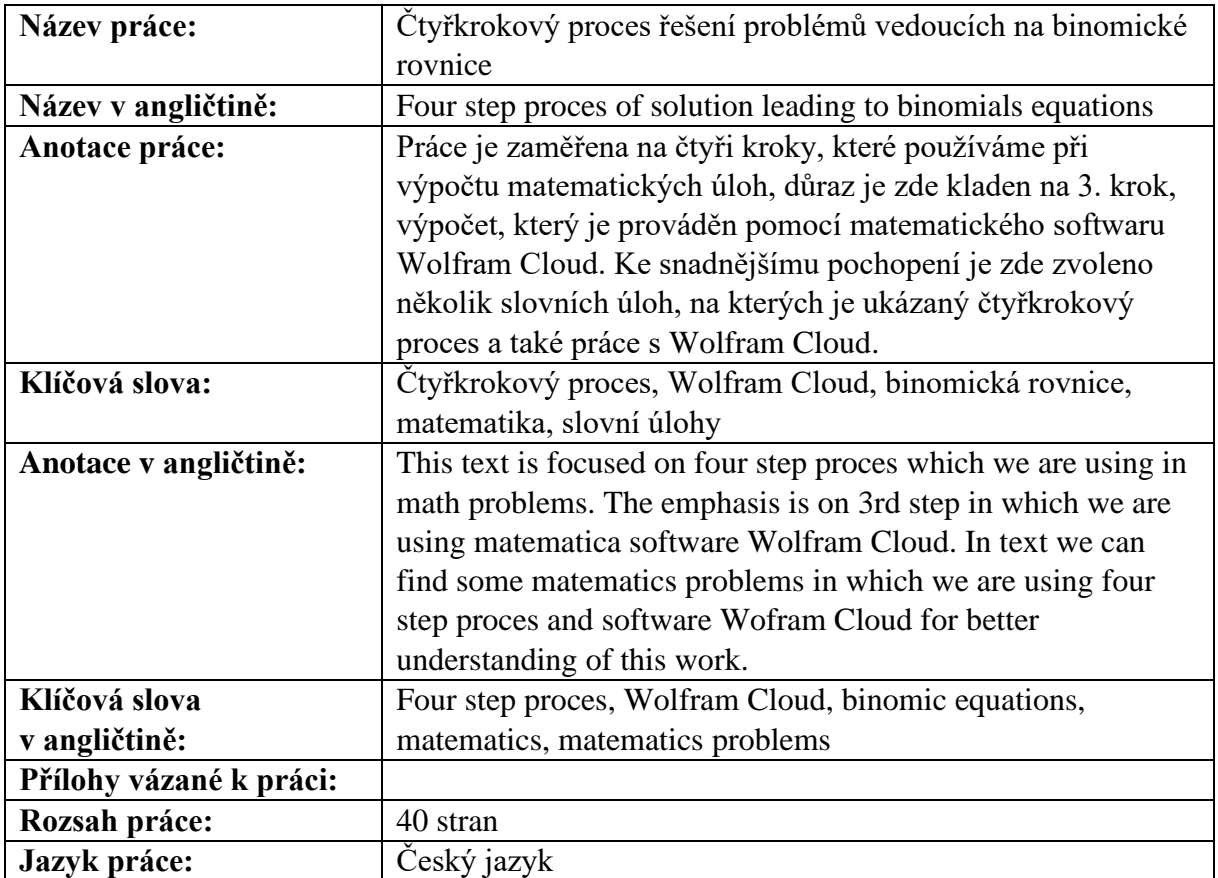